**● Nominal Roll can be updated for classes 10, 11 and 12 in School Login.**

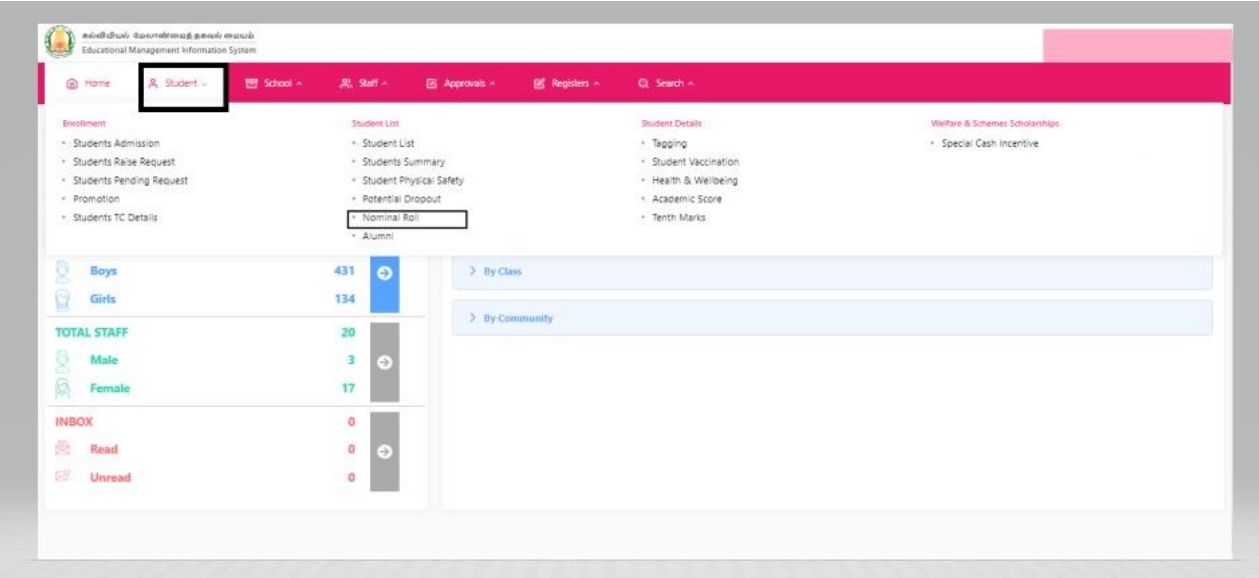

● **Nominal Roll module** has been enabled now under the Students menu.

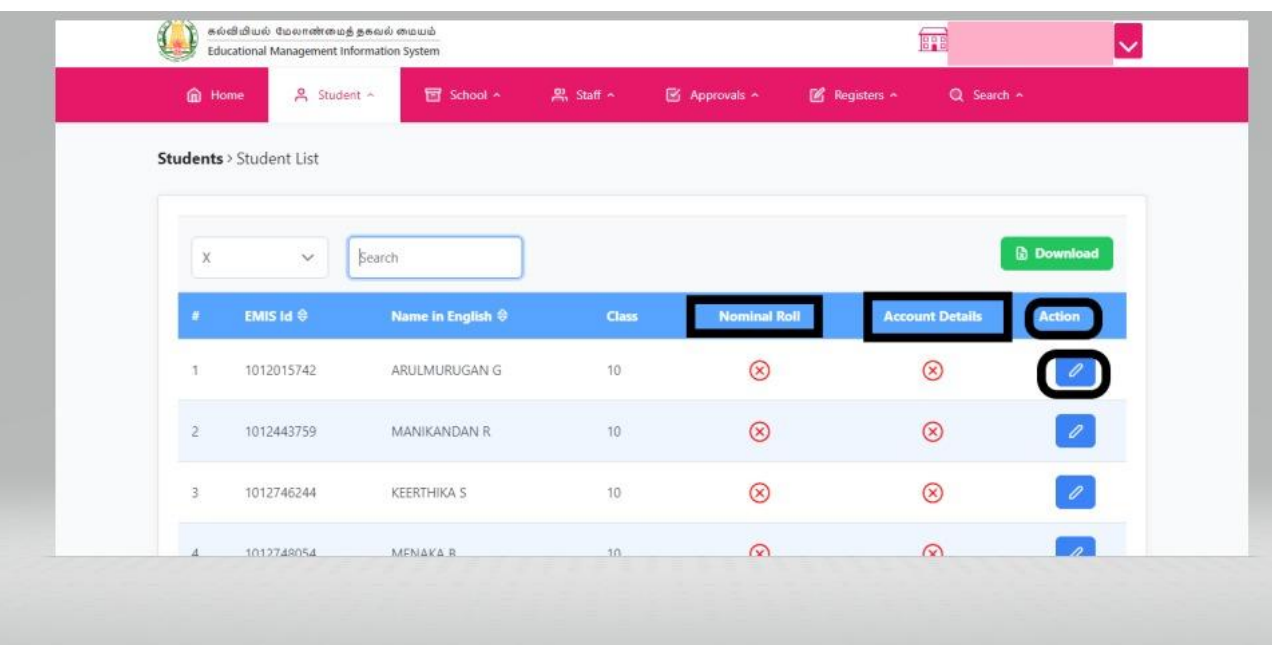

● Click the **pencil icon** to update the nominal roll details and account details.

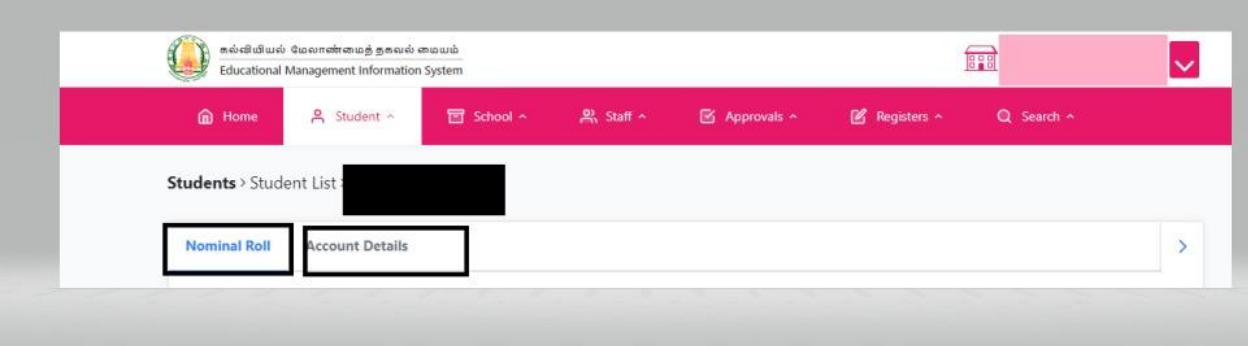

● Please fill in the details correctly and **save (temporary).**

**● CWSN IN NOMINAL ROLL**

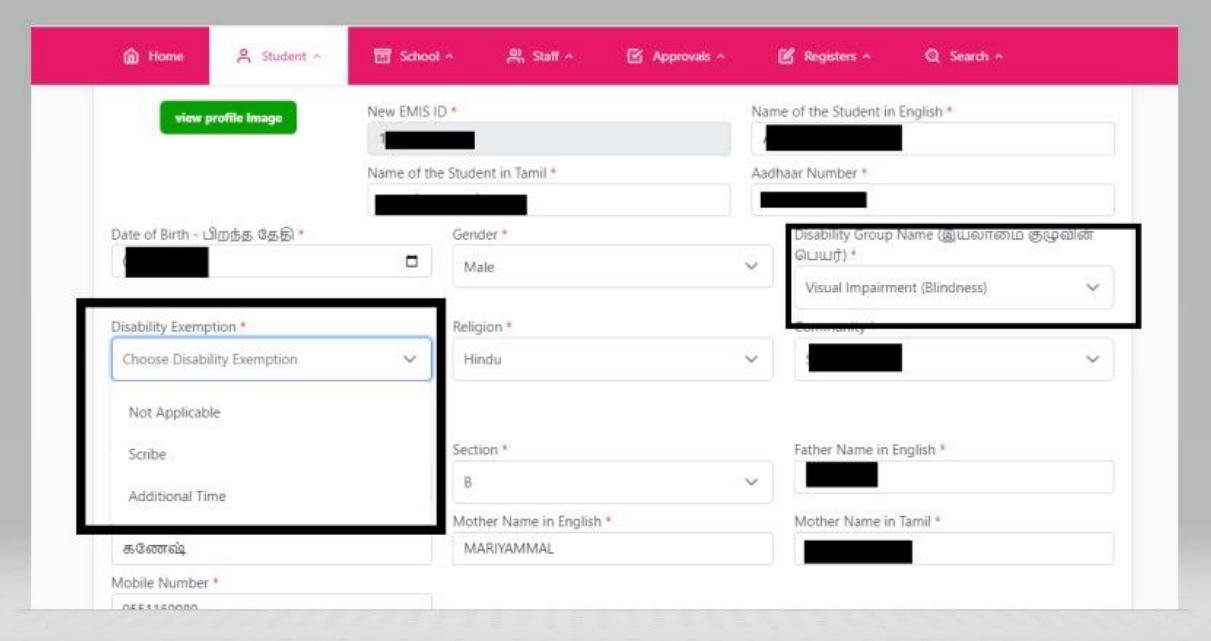

● **Special provision has been made for CWSN children.** If the student is marked with the disability group name, another field with disability exemption pops up asking whether they need scribe, additional time or language exemption.

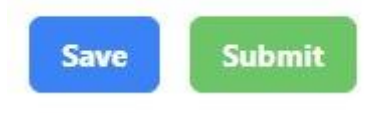

● Please fill in the details correctly and **save (temporary).**

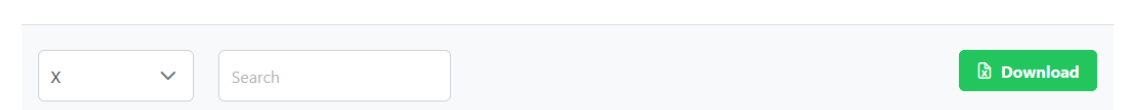

- Before clicking submit, use the **"download"** option to get the nominal roll details and account details and verify if the entered data is correct.
- Click **submit (permanent save)** only if the filled in details are checked twice or thrice.
- **Note: Once Submitted, there will be no option to edit again. The data gets freezed.**

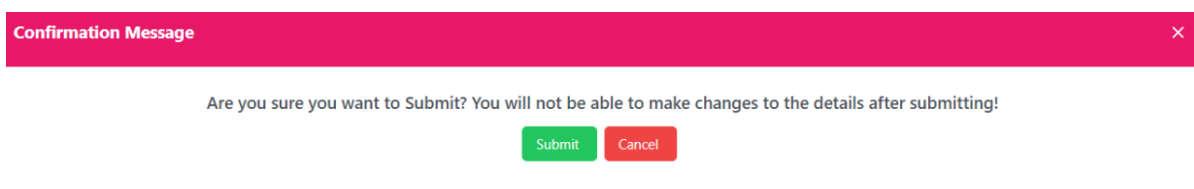

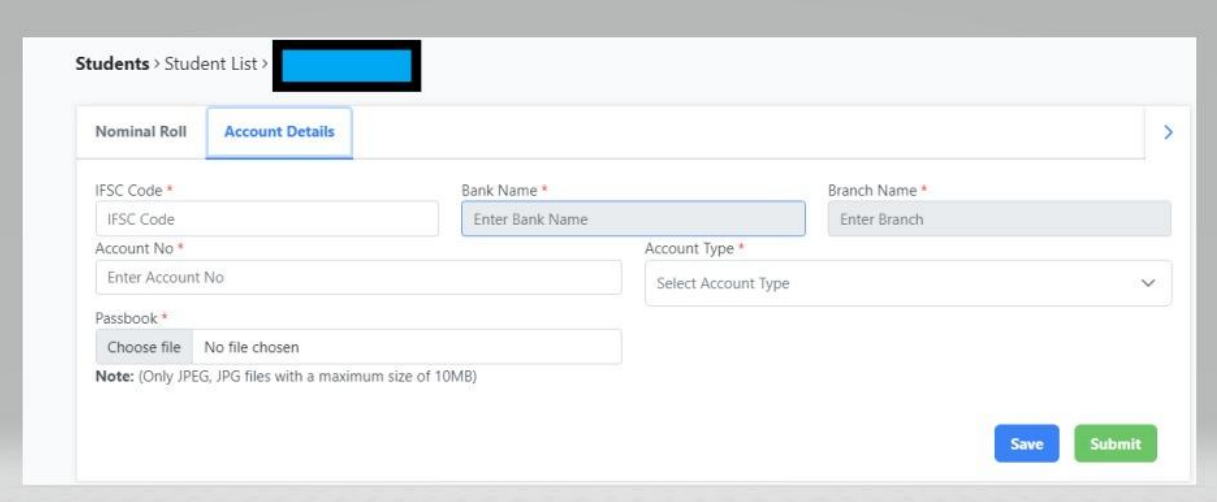

● Utmost care should be taken for verification. (esp. Name - without any spelling errors / initial error, Date of birth, Aadhar number, photo, account details)

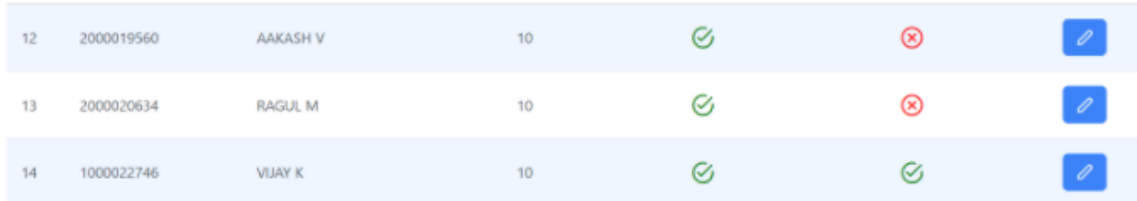

● All details saved here will be reflected in the student profile also. If the data is submitted, red colour cross mark changes to the green colour tick mark (plz note: no changes could be made if the data is submitted)

**\*\*\*\*\*\*\*\*\*\*\***